## $\blacktriangleleft$

## **SMART NODE | PAIRING STEPS**

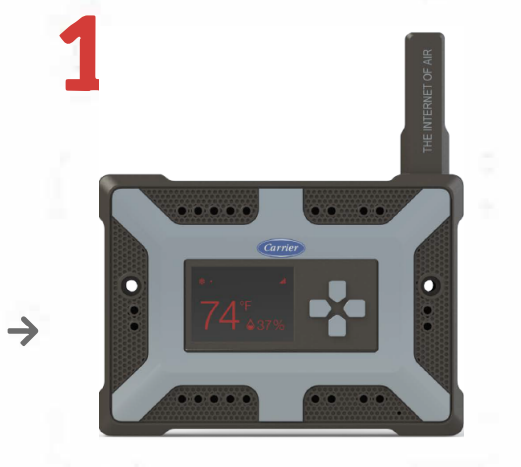

**t24VAC** 

Power the Smart Node with **24VAC** 

In **THIS Screen** click on **'PAIR'** 

CCU will start **scanning for devices** 

**2.** 

all.

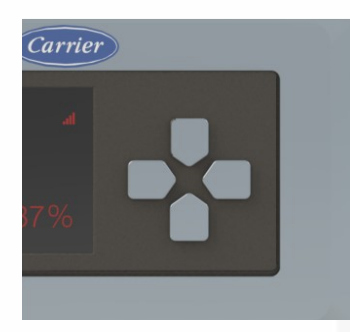

Press **'Right Button'**  till **'Installer Options'**  screen is displayed on the Smart Node

**INSTALLER OPTIONS** 

Enable BLE Debug

Pair with CCU

Pair with WTH

**Factory Reset** Snake

......

**3.** 

## **ADVERTISING Bluetooth Address:**

OxF8F005FDD027

**4 CANCEL** 

**Bluetooth Address**  will be displayed in the Smart Node

Select the **Matching Bluetooth Address**  in the **CCU** 

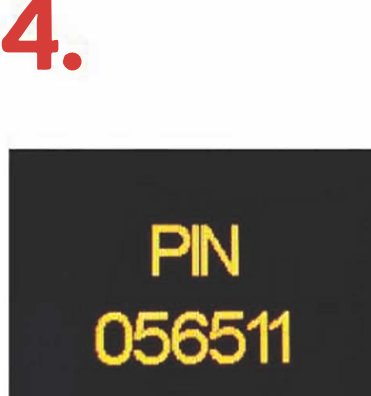

**6 digit PIN** will be displayed

**5.** 

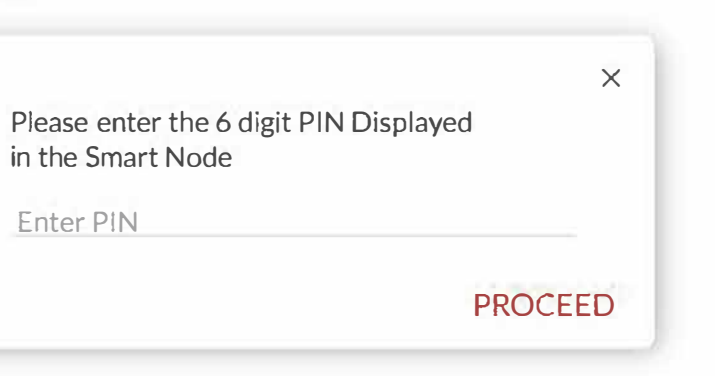

## In the **CCU, Enter the 6 digit PIN**  and click on **'PROCEED'**

displayed

**SUCCESS** will be displayed on the Smart Node

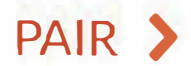